## **Proses Ar-lein y Cynllun Cyfraniad Effeithiol – Canllaw i Adolygwyr**

Fel adolygydd neu ail adolygydd gallwch gael mynediad at y modiwl CCE yn yr un modd â'r sawl sy'n cael ei adolygu.

Bydd modd i chi weld yr holl unigolion yr ydych yn gweithredu fel adolygydd neu ail adolygydd ar eu cyfer, yn ogystal â statws yr adolygiadau, fel yr amlygir isod.

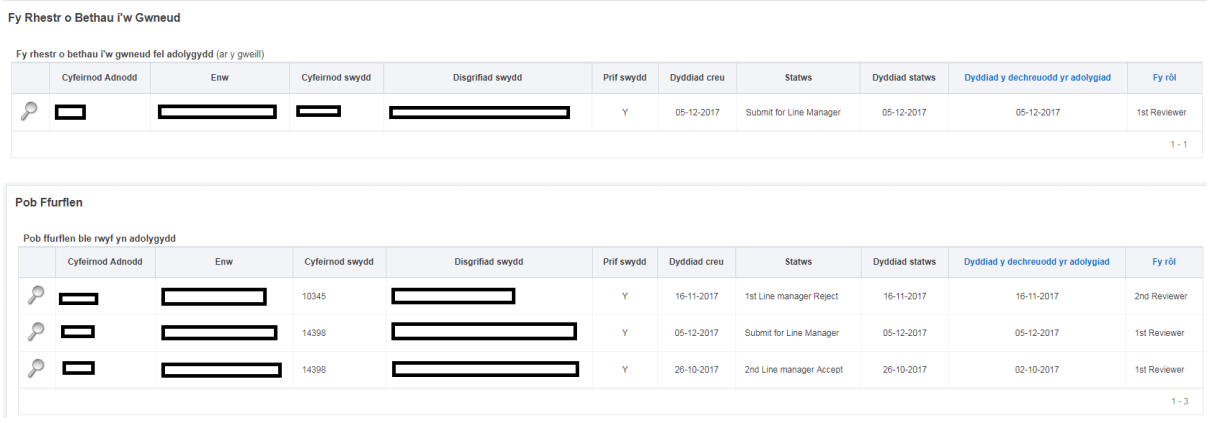

I weld yr adolygiad cliciwch ar y chwyddwydr.

Yna, bydd modd i chi weld y ffurflen a gwblhawyd gan yr aelod o staff. Gallwch ychwanegu sylwadau yn ei chylch a naill ai ei derbyn neu ei gwrthod, ac yna dewis naill ai "Derbyn*"* neu "Gwrthod*"*.

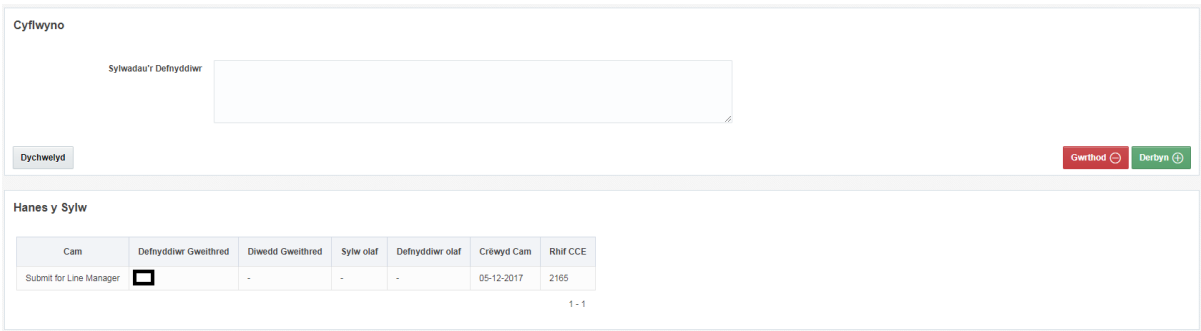

Bydd y ffurflen naill ai'n mynd ymlaen i'r ail adolygydd neu yn ôl at yr aelod o staff.

Yna, bydd y statws ar y sgrin flaen yn cael ei ddiweddaru.

Unwaith y bydd yr adolygydd cyntaf a'r ail adolygydd wedi cytuno yn ei chylch bydd y ffurflen wedi'i chwblhau. Bydd y ffurflen yn ymddangos ar sgrin flaen yr aelod o staff fel y gallant gyfeirio'n ôl ati pan fo angen.

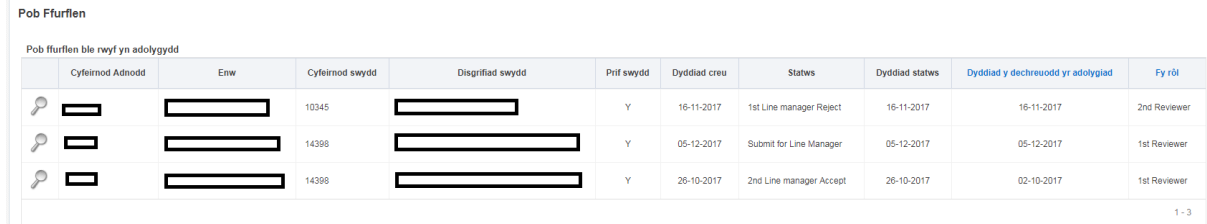